These supplemental instructions apply to 2018+ Jeep JL  $\left( \sum_{i=1}^n \frac{1}{\min\{0,1\}} \right)^{n}$ and 4XE Wranglers and JT Gladiators equipped with:

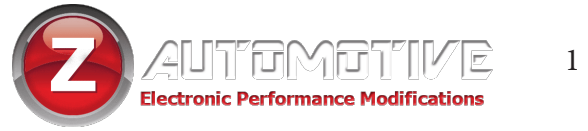

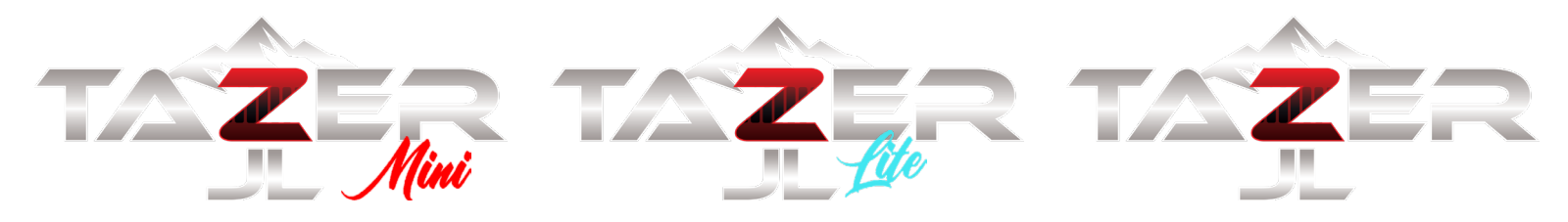

Firmware [11.4.4-011923 or newer](https://www.zautomotive.com/tazer-jl-updates/)

# Atlas Transfer Case Supplement

Follow the steps below to correctly configure your Tazer JL Mini settings to facilitate the installation of the Atlas transfer case.

#### See your [Tazer's User Guide](https://www.zautomotive.com/instructions/) for the full list of menu navigation commands.

## Part 1

- 1. Confirm that your Tazer JL Mini is running the current firmware.
- 2. Install the Atlas Transfer Case.
- 3. Set the "DTCM" setting in the Offroad submenu to "No."
- 4. Navigate to the Transfer Case Low Ratio "4 Low" option in the Performance submenu.
- 5. Set your Transfer Case Low Ratio "4 Low" to match the Atlas transfer case.

## Part 2 (392 & 4XE only)

- 1. HOLD the steering wheel Left Arrow button and PULL the high-beam stalk towards you with your left hand and TAP the Cruise Cancel button with your right hand.
- 2. The screen will read "FullTCase: Yes." Select this option and it will change to "FullTCase: No."
- 3. Perform a Full Reboot and two sleep cycles as described on the Critical Information page of the manual.

#### The transfer case is now set to part-time in order to work with the Atlas Transfer Case.

### Part 3

1. Perform a Full Reboot and two sleep cycles as described on the Critical Information page of the manual.

Z Automotive cannot be held responsible misuse or consequential damages. If you are in doubt, email support@zautotech.com. Please be aware that modifying your vehicle in any way can affect your vehicle's warranty, longevity, handling, etc. Please use with caution, and AT YOUR OWN RISK. USING THE LIGHT SHOW FEATURE ON PUBLIC ROADS: IMPERSONATING A POLICE OFFICER IS A FELONY. LIGHT SHOW IS INTENDED FOR CAR SHOW/TRACK/OFF ROAD USE ONLY. Z Automotive is in no way affiliated with FCA.

> Protected by US Patents 10,885,039; 10,759,328; 10,431,946; 10,266,102; 9,937,850; 9,849,826; and other patents pending.